# **Table of Contents**

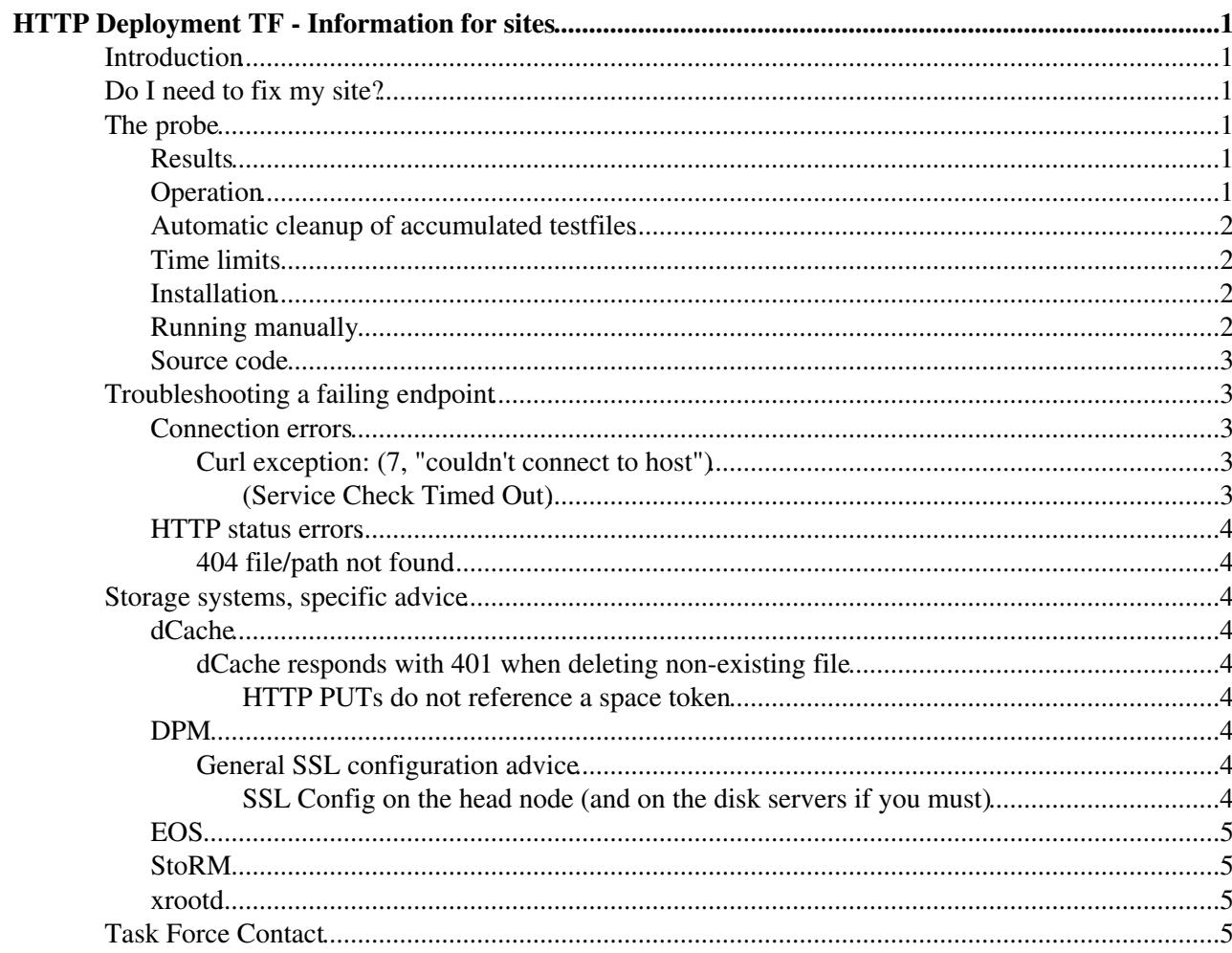

# <span id="page-1-0"></span>**HTTP Deployment TF - Information for sites**

# <span id="page-1-1"></span>**Introduction**

The HTTP Deployment Task Force is overseeing and encouraging the deployment of HTTP/WebDAV as a new protocol for file management and access on the grid. Once the deployment is complete, an authenticated user should be able to successfully upload, retrieve, and manage files by simply using an HTTP client. In order to help administrators monitor the status of HTTP support on their server, a probe script for Nagios has been developed and made available.

More information on the task force is available at <https://twiki.cern.ch/twiki/bin/view/LCG/HTTPDeployment>.

# <span id="page-1-2"></span>**Do I need to fix my site?**

The HTTP Deployment Task Force is responding to a strategic direction within WLCG (further details on the TF home page) so sites are encouraged to deploy the interface and fix problems. One of the motivations of the strategy is to aid sites by making their storage systems more easily accessible by other communities which they may be serving.

While neither Atlas nor LHCb have formulated an official policy regarding HTTP access, the Task Force representatives describe this as "encouraged but not critical". Please ask your experiment contacts for more details if in doubt.

# <span id="page-1-3"></span>**The probe**

The TF has created a SAM/Nagios probe to evaluate functional compliance of storage systems' HTTP interfaces.

# <span id="page-1-4"></span>**Results**

Atlas [results](https://etf-atlas-preprod.cern.ch/etf/check_mk/index.py?start_url=%2Fetf%2Fcheck_mk%2Fview.py%3Fview_name%3Dservicegroup%26selection%3Dc7bf885f-ed06-4a1c-af0e-d028b8f922fd%26optservice_group%3DHTTP%2520TF%2520Overview%26servicegroup%3DHTTP%2520TF%2520Overview%26mode%3Davailability)

LHCb: [results](https://etf-lhcb-preprod.cern.ch/etf/check_mk/index.py?start_url=%2Fetf%2Fcheck_mk%2Fview.py%3Fview_name%3Dservicegroup%26selection%3Dc7bf885f-ed06-4a1c-af0e-d028b8f922fd%26optservice_group%3DHTTP%2520TF%2520Overview%26servicegroup%3DHTTP%2520TF%2520Overview%26mode%3Davailability)

# <span id="page-1-5"></span>**Operation**

The administrator of the nagios instance specifies the host and the directory to which the probe script is pointed to, eg https://dpmhead-trunk.cern.ch/dpm/cern.ch/home/dteam/. The first two tests are read-only and do not require write access:

- Scan for all TLS ciphers the endpoint supports, and ensure there's at least one which is not RC4 or NULL.
- HEAD request to the given directory.
- GET request to the given directory.

The rest of the tests revolve around uploading and manipulating a test file. The proxy certificate with which the script is run needs to have read and write access to the target directory. The script performs the following requests:

• PUT request to upload a test file to the server.

- GET request to download the file again and verify that the contents are identical to the file previously uploaded.
- OPTIONS request to retrieve which methods the server allows.
- MOVE request to change the filename of the file which was uploaded.
- HEAD on the new filename to verify that the MOVE operation was successful.
- HEAD on the old filename, expecting to receive a "404 Not Found".
- PROPFIND on the new filename.
- DELETE on the new filename, so as not to pollute the server with test files.
- DELETE on the old filename, expecting to receive a "404 Not Found".

If the initial PUT request fails, it creates the problematic situation in which the other tests cannot proceed, since they depend on having a test file. This is still a valid situation, however, in case we only want to test the read capabilities of the server.

The probe then makes a last-ditch effort to read a file named  $$$ {VO name in capitals}\_HTTPTFtest.txt to test all read-only operations on it (everything except 'MOVE' and 'DELETE'). This file needs to be uploaded before-hand by the administrators. If it does not exist, the rest of the tests are marked as UNKNOWN.

## <span id="page-2-0"></span>**Automatic cleanup of accumulated testfiles**

The script will try to detect if there are accumulated testfiles from previous failed runs on the target directory and delete them. Only files matching the testfile pattern will be affected:  $test\_webday\_access_{\{numbers\}}$ . Care has been taken not to ever delete anything which does not match this pattern:

- a regular expression parses the listing and only matches files that contain the above pattern.
- a second check right before sending any DELETE request makes sure the filename contains the string test\_webdav\_access and is not a directory.

## <span id="page-2-1"></span>**Time limits**

There are two different time limits, and each one applies to each request separately, and not to the entire execution of the script.

- A soft timeout supplied through '--warning'. If a correct response is received by the server after this threshold, the test will trigger a WARNING.
- A hard timeout supplied through '--timeout'. After this threshold, the script gives up on waiting for a response and the test is marked as CRITICAL.

A test that completes successfully within the warning threshold is marked as OK. The default value is 10 seconds for a soft and 30 seconds for a hard timeout.

## <span id="page-2-2"></span>**Installation**

todo, packages

## <span id="page-2-3"></span>**Running manually**

The script can also be run from the command line, without the need for a nagios instance. This can be useful when troubleshooting. As a first step, checkout the code:

git clone https://gitlab.cern.ch/lcgdm/nagios-plugins-webdav.git cd nagios-plugins-webdav/src

Here's an example invocation - make sure to specify  $-vv$  to get verbose output.

#### HTTPTFSAMProbe < LCG < TWiki

./check\_webdav -E /tmp/x509up\_uxyz --uri https://dpmhead-trunk.cern.ch/dpm/cern.ch/home/dteam/ -v

More usage information is available by running ./check\_webdav --help. Please note, the script is known **not** to work on **Ubuntu**, whose default version of pycurl uses gnutls, not openssl. You should be able to run without any problems on a SL6 machine, eg lxplus.

### <span id="page-3-0"></span>**Source code**

The source code can be found [here](https://gitlab.cern.ch/lcgdm/nagios-plugins-webdav)  $\mathbb{F}$ . The script has been developed and is being maintained by Georgios Bitzes, feel free to send him an [email](mailto:georgios.bitzes@cernNOSPAMPLEASE.ch) with suggestions and comments or contact the TF via GGUS.

# <span id="page-3-1"></span>**Troubleshooting a failing endpoint**

Please click on the failing test to check the long output and get more details on the root of the problem. You should be able to see any exception messages from curl (if any), information on the proxy used, as well as all requests and responses exchanged between the probe and the server.

## <span id="page-3-2"></span>**Connection errors**

There are two likely causes of this error - either the endpoint is not set up at all (meaning there's no process listening for HTTPS requests on the specified port), or a connection could not be established because of a TLS error.

#### <span id="page-3-3"></span>**Curl exception: (7, "couldn't connect to host")**

No connection could be established at all - there's likely nothing listening for connections on the specified port.

#### <span id="page-3-4"></span>**(Service Check Timed Out)**

Similar to the previous case, no connection could be established. The host is likely DROPing incoming packets to closed ports instead of REJECTing them, so the probe is left waiting indefinitely for a reply to its first request until nagios kills it.

#### **Curl exception: (51, "SSL: certificate subject name '\$subjectName' does not match target host name '\$hostName'")**

This most likely results from a server certificate misconfiguration. Every TLS certificate used to authenticate a server contains what is called a Common Name, which has to match the hostname a client is trying to connect to. If you're trying to connect to example1.cern.ch but the server provides a certificate with a Common Name of example2.cern.ch, the client has to reject the certificate. Using an Alternate Name is also possible, of course.

A solution would be to change the certificate the server authenticates itself with, perhaps by issuing a new one with ShostName for Common Name or Alternate Name.

#### **Curl exception: (35, 'SSL connect error')**

• Check that the proxy being used by nagios is valid and has not expired. If timeleft is 00:00:00, this is not an issue with your server but with nagios.

#### **Curl exception: (60, 'Peer certificate cannot be authenticated with known CA certificates')**

The certificate presented by the server is not trusted by the probe script. This either means the certificate is not signed by an appropriate authority for use on the grid (maybe you are using a self-signed certificate?), or the script has not been configured correctly to trust the grid certification authorities. (the ones typically found in

```
/etc/grid-security/certificates)
```
# <span id="page-4-0"></span>**HTTP status errors**

If a test has reached this point, it means that at least it was able to establish a connection to the server, and TLS authentication with the proxy was successful.

#### <span id="page-4-1"></span>**404 file/path not found**

• Verify that the directory the probe script is pointed to exists - check the request headers to see which file or directory is being tried.

# <span id="page-4-2"></span>**Storage systems, specific advice**

The storage providers participate in the TF and have given the following links to access their configuration or HTTP related documentation:

# <span id="page-4-3"></span>**dCache**

#### <span id="page-4-4"></span>**dCache responds with 401 when deleting non-existing file**

The correct response is 404. The problem was fixed before dCache v2.15.0 was released; therefore, any site deploying 2.15-dCache will provide the correct return code. The fix has been backported to all other supported branches of dCache (2.14, 2.13, 2.12, 2.11 and 2.10) and will be available with the next dCache bug-fix releases: v2.14.15, v2.13.26, v2.12.37, v2.11.48 and v2.10.57.

#### <span id="page-4-5"></span>**HTTP PUTs do not reference a space token**

The solution is to configure the appropriate WriteToken on the directory where the PUT is attempted, as explained in Chapter 21 ("Using Space Reservations without SRM") of The Book: <https://www.dcache.org/manuals/book.shtml>

### <span id="page-4-6"></span>**DPM**

Docs - [DPM](https://svnweb.cern.ch/trac/lcgdm/wiki/Dpm/Admin/InstallationConfigurationPuppetSimple)<sup>®</sup>

#### <span id="page-4-7"></span>**General SSL configuration advice**

The recommended DPM setup involves running https on the head node, where authentication and authorisation are performed, and running only http on the disk servers. This gives a significant performance boost. The head node redirects with an auth token which the disk server interprets, so auth proceeds as before even in this case. The default [puppet configuration](https://svnweb.cern.ch/trac/lcgdm/wiki/Dpm/Admin/InstallationConfigurationPuppetSimple)  $\mathbb{F}$  gives this recommended setup, but older yaim configs do not. The advice is to ensure that NSSecureRedirect Off is configured for lcgdm\_ns\_module in zlcgdm-dav.conf on the head node and that port 80 is accessible on the disk servers. The other advantage of this configuration is that you can avoid debugging ssl problems on your disk servers.

#### <span id="page-4-8"></span>**SSL Config on the head node (and on the disk servers if you must)**

Failure to follow the following advice may lead to instabilities in the service. A puppet configuration will manage all this for you.

Ensure that you are managing gridsite's session cache, which can exhaust the file system's inodes. Make sure you have the following in zlcgdm-dav.conf.

```
GridSiteGridHTTP off
```
(Service Check Timed Out) 4

GridSiteAutoPasscode off

httpd has to be reloaded in order to read new CRLs, which means they can "expire" in long running processes. The solution is to periodically perform a /usr/sbin/apachectl graceful, ideally after fetch-crl is run, or otherwise for example every 6 hrs. Later version of lcgdm-dav-server install this by default.

Older DPM versions were distributed with an SSL config which did not enable all strong ciphers, leading to problems with modern clients (eg curl/Ubuntu, chrome) because there is no cipher overlap. **Remove** the following offending lines from zlcgdm-dav.conf

 # This improves HTTPS performance when the client disables encryption SSLCipherSuite NULL-MD5:NULL:RC4-MD5:RC4:+LOW:+MEDIUM:+HIGH:+EXP SSLHonorCipherOrder on

#### **403 Forbidden**

• For a PUT failure on a DPM system: the write flag is not enabled (on the head node, disk nodes) in NSFlags in zlcgdm-dav.conf (for both modules, lcgdm\_ns\_module and lcgdm\_disk\_module)

#### **307 Temporary Redirect**

• For a PUT failure on a DPM system: the RemoteCopy flag is not enabled (on the head node) in NSFlags in zlcgdm-dav.conf (for both modules, lcgdm ns module and lcgdm disk module)

### <span id="page-5-0"></span>**EOS**

Docs - [EOS](http://eos.readthedocs.org/en/latest/configuration/http.html)

### <span id="page-5-1"></span>**StoRM**

Docs - [StoRM](http://italiangrid.github.io/storm/documentation/storm-webdav-guide)<sup>®</sup>

#### <span id="page-5-2"></span>**xrootd**

No information received

# <span id="page-5-3"></span>**Task Force Contact**

The HTTP Deployment Task Force can be contacted via GGUS or by email.

This topic: LCG > HTTPTFSAMProbe Topic revision: r33 - 2017-05-19 - OliverKeeble

**T**TWiki **OPETL** Copyright &© 2008-2022 by the contributing authors. All material on this collaboration platform is the property of the contributing authors. or Ideas, requests, problems regarding TWiki? use [Discourse](https://discourse.web.cern.ch/c/collaborative-editing/wikis/12) or [Send feedback](https://twiki.cern.ch/twiki/bin/view/Main/ServiceNow)